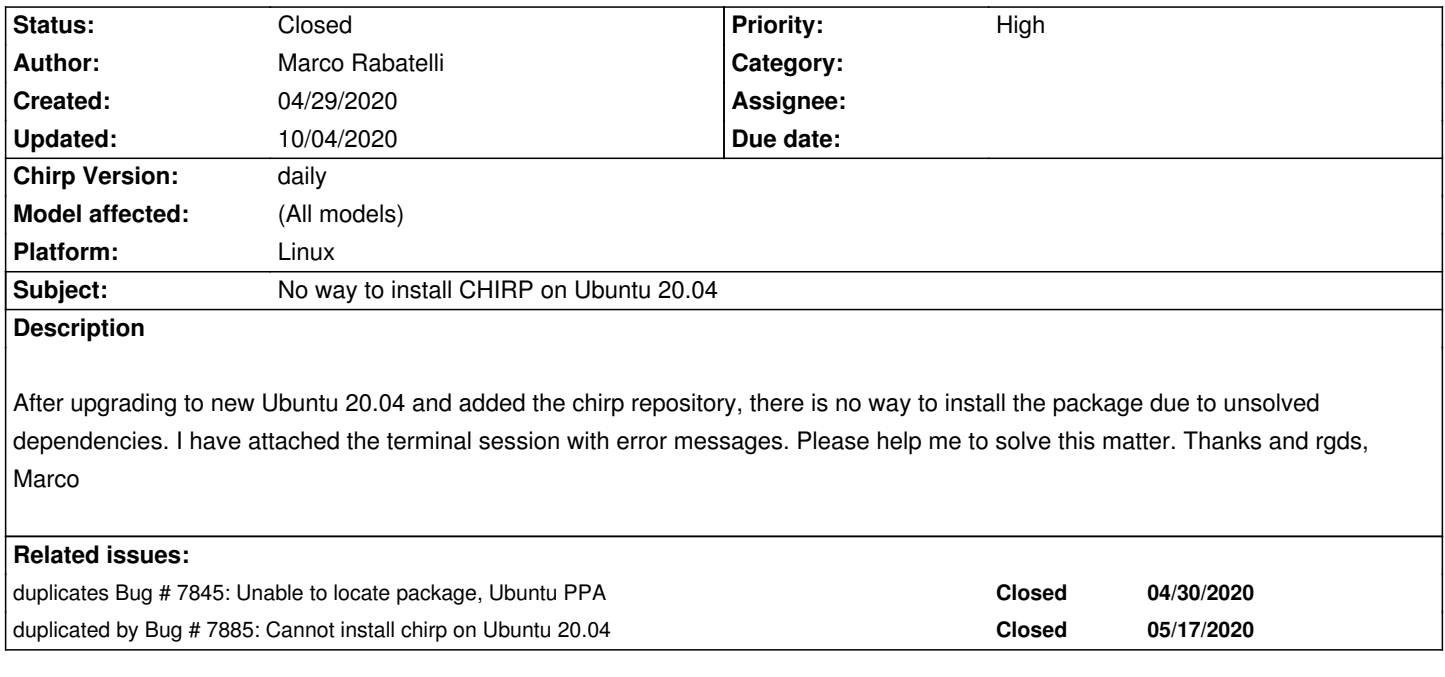

### **History**

### **#1 - 05/04/2020 02:31 pm - Chris Kopack**

*Marco Rabatelli wrote:*

*After upgrading to new Ubuntu 20.04 and added the chirp repository, there is no way to install the package due to unsolved dependencies. I have attached the terminal session with error messages. Please help me to solve this matter. Thanks and rgds, Marco*

*I also have updated my main system to Ubuntu 20.04 (doh!) and Chirp has disappeared and I cannot reinstall. So far 20.04 has not been such a seamless "upgrade". Any help getting Chirp back up and running is greatly appreciated.*

### **#2 - 05/07/2020 07:41 pm - Dan Lott**

*I've had an issue installing chirp-daily myself after a clean install of kubuntu 20.04 LTS (Focal Fosa)*

*sudo apt-add-repository ppa:dansmith/chirp-snapshots*

*More info: https://launchpad.net/~dansmith/+archive/ubuntu/chirp-snapshots*

- *Press [ENTER] to continue or Ctrl-c to cancel adding it.*
- *Ign:1 http://dl.[google.com/linux/earth/deb stable InRelease](https://launchpad.net/~dansmith/+archive/ubuntu/chirp-snapshots)*
- *Hit:2 http://repo.steampowered.com/steam precise InRelease*
- *Hit:3 http://us.archive.ubuntu.com/ubuntu focal InRelease*
- *Get:4 http://security.ubuntu.com/ubuntu focal-security InRelease [107 kB]*
- *Hit:5 <http://dl.google.com/linux/earth/deb>stable Release*
- *Get:[6 http://us.archive.ubuntu.com/ubuntu](http://repo.steampowered.com/steam) focal-updates InRelease [107 kB]*
- *Get:7 [https://brave-browser-apt-release.](http://security.ubuntu.com/ubuntu)s3.brave.com stable InRelease [3,180 B]*
- *Get:8 http://ppa.launchpad.net/dansmith/chirp-snapshots/ubuntu focal InRelease [17.5 kB]*
- *Get:[9 http://us.archive.ubuntu.com/ubunt](http://dl.google.com/linux/earth/deb)u focal-backports InRelease [98.3 kB]*
- *Hit:10 [http://ppa.launchpad.net/obsproject/](http://us.archive.ubuntu.com/ubuntu)obs-studio/ubuntu focal InRelease*
- *Get:1[2 https://brave-browser-apt-release.s3.brave.co](https://brave-browser-apt-release.s3.brave.com)[m stable/ma](http://ppa.launchpad.net/dansmith/chirp-snapshots/ubuntu)in amd64 Packages [4,599 B]*

*Get:14 http://security.ubuntu.com/ubuntu focal-security/universe amd64 DEP-11 Metadata [208 B] Get:15 http://us.archive.ubuntu.com/ubuntu focal-updates/main amd64 Packages [84.3 kB] Get:16 http://us.archive.ubuntu.com/ubuntu focal-updates/main i386 Packages [42.5 kB] Get:17 [http://us.archive.ubuntu.com/ubun](http://security.ubuntu.com/ubuntu)tu focal-updates/main amd64 DEP-11 Metadata [27.4 kB] Get:18 [http://us.archive.ubuntu.com/ubun](http://security.ubuntu.com/ubuntu)tu focal-updates/universe i386 Packages [20.0 kB] Get:19<http://us.archive.ubuntu.com/ubuntu>focal-updates/universe amd64 Packages [27.2 kB] Get:20<http://us.archive.ubuntu.com/ubuntu>focal-updates/universe amd64 DEP-11 Metadata [4,656 B] Get:21<http://us.archive.ubuntu.com/ubuntu>focal-backports/universe amd64 DEP-11 Metadata [532 B] Fetched 561 kB in 1s (408 kB/s) Readin[g package lists... Done](http://us.archive.ubuntu.com/ubuntu)*

*\$ sudo [apt update && sudo apt install chirp-](http://us.archive.ubuntu.com/ubuntu)daily Hit:1 http://repo.steampowered.com/steam precise InRelease Ign:2 http://dl.google.com/linux/earth/deb stable InRelease Hit:3 http://us.archive.ubuntu.com/ubuntu focal InRelease Hit:4 http://dl.google.com/linux/earth/deb stable Release Hit:5 [https://brave-browser-apt-release.s3.b](http://repo.steampowered.com/steam)rave.com stable InRelease Hit:6 [http://us.archive.ubuntu.com/ubuntu](http://dl.google.com/linux/earth/deb) focal-updates InRelease Hit:7 [http://security.ubuntu.com/ubuntu f](http://dl.google.com/linux/earth/deb)[o](http://us.archive.ubuntu.com/ubuntu)cal-security InRelease Hit:8 [http://us.archive.ubuntu.com/ubuntu focal-backp](https://brave-browser-apt-release.s3.brave.com)orts InRelease Hit:9 http://ppa.launchpad.net/dansmith/chirp-snapshots/ubuntu focal InRelease Hit:1[1 http://ppa.launchpad.net/obsprojec](http://us.archive.ubuntu.com/ubuntu)t/obs-studio/ubuntu focal InRelease Rea[ding package lists... Done](http://security.ubuntu.com/ubuntu) Build[ing dependency tree](http://us.archive.ubuntu.com/ubuntu)  Rea[ding state information... Done](http://ppa.launchpad.net/dansmith/chirp-snapshots/ubuntu) 2 pac[kages can be upgraded. Run 'apt list --upgradable' to se](http://ppa.launchpad.net/obsproject/obs-studio/ubuntu)e them. Reading package lists... Done Building dependency tree Reading state information... Done*

*E: Unable to locate package chirp-daily*

### **#3 - 05/07/2020 07:43 pm - Dan Lott**

*I also tried manually adding the deb & deb-source lines to /etc/apt/sources.list This only in resulted in additional warnings about the ppa:danplanet/chirp-snapshots being listed multiple times.*

#### **#4 - 05/11/2020 03:27 am - Tony Fuller**

*CHIRP depends on python2 and several other python2 related packages. These have been removed from Ubuntu 20.04*

*As CHIRP is migrated to python3, you can try a flatpak that is in early development in the meantime.*

*From https://www.flatpak.org/setup/Ubuntu/*

*sudo apt install flatpak*

*If that doesnt work then try:*

*sudo add-apt-repository ppa:alexlarsson/flatpak sudo apt update sudo apt install flatpak*

*Now that flatpak is installed, you'll need to set up the gnome plugin and the default repository*

*sudo apt install gnome-software-plugin-flatpak flatpak remote-add --if-not-exists flathub https://flathub.org/repo/flathub.flatpakrepo*

*Now that flatpak is all set up try out this flatpak by Richard Shaw*

*curl -LO https://hobbes1069.fedorapeople.org/chirp-20200430.flatpak flatpak uninstall chirp flatpak install chirp-20200430.flatpak*

*If you already had flatpak installed, you'll immediately notice a CHIRP icon in your programs list. If you just installed flatpak, log out and log back in to see the new CHIRP icon in your programs list.*

### **#5 - 05/11/2020 10:06 am - Marco Rabatelli**

*Many thanks Tony. I've followed your suggestions and everything works now. Thank you so much ;-)*

### **#6 - 05/11/2020 07:08 pm - Tony Fuller**

*Hi Marco,*

*Would you be able to let us know which radio(s) you successfully used the flatpak with?*

*Thanks*

## **#7 - 05/12/2020 05:50 am - Si Smith**

*Tony Fuller wrote:*

*Hi Marco,*

*Would you be able to let us know which radio(s) you successfully used the flatpak with?*

*Thanks*

*Works with QYT KT8900D ( flatpak on Ubuntu 20.04 )*

*Will test other radios when I connect them.*

### **#8 - 05/12/2020 06:57 am - Marco Rabatelli**

*Yeah, for sure. I've successfully programmed the following radio (after the update to Ubuntu 20.04 of course):*

*Baofeng UV-3R + Baofeng UV-5R Baofeng UV-5R TP (equivalent to BF-F8HP) Baofeng GT-3TP Baofeng UV-9R PLUS Baofeng BF-888s*

*For any other question feel free to ask me, I'll be very pleased to answer you. Thank you so much for the help given. My best wishes for you and family, Marco.*

#### **#9 - 06/01/2020 10:01 am - Alex Page**

*If you clone the source code (http://d-rats.com/hg/chirp.hg) and switch to the py3 branch, you should soon™ be able to run chirpw in Ubuntu 20.04 with Python 3 only. I just submitted a series of patches that should take care of most of the errors. Assuming the patches get accepted, let me know if it's working for you.*

## **#10 - 06/11/2020 05:55 am - Marco Rabatelli**

*Hi Alex, sorry but I do not understand what to do. Please can you specify more "plain" for a "dummy" user? Thanks and regards, Marco*

### **#11 - 06/11/2020 06:48 am - Alex Page**

*Hi Marco,*

*My patches haven't made it into CHIRP anyway. So what you could do is clone from my git repo: https://github.com/atpage/chirp. The commands to download and run it would be:*

*sudo apt install python3-serial git clone https://github.com/atpage/chirp.git cd chirp ./chirpw*

*Note that this is based on the CHIRP code from February 2020, so some newer updates will be missing. Let me know how it goes.*

### **#12 - 10/04/2020 03:32 pm - Bernhard Hailer**

- *Status changed from New to Closed*
- *Assignee deleted (Dan Smith)*
- *Priority changed from Urgent to High*

*#7845 has a solution (which also has been posted here).*

# **Files**

*Istantanea\_2020-04-29\_10-54-31.jpg 62 kB 04/29/2020 Marco Rabatelli*